#### CLIM3001

# Using the CSIRO Mk3L climate system model Part 3: Configuring Mk3L

#### Steven J. Phipps

Climate Change Research Centre ARC Centre of Excellence for Climate System Science University of New South Wales

# **Overview**

- Input files
- The control file
- Auxiliary files
- Design your own experiment Part 1
- Analysing experiments
- Advanced configuration
- Design your own experiment Part 2

# Input files

#### Reminder: Input files

• The model requires three types of input files:

control file configures the model for <sup>a</sup> particular simulation **restart file(s)** initialise(s) the model at the *start* of a simulation **auxiliary files** provide the boundary conditions *during* a simulation

- The model may be configured for a particular scenario by modifying one or more of these files
- See Chapters 4 and 5 of the Users Guide for further information

# The control file

#### The control file

• To run the model, you use a command such as:

```
./model < input > output
```
- The file input is the *control file*
- This file contains <sup>a</sup> number of namelist groups
- The parameters contained within these groups specify:
	- the duration of <sup>a</sup> simulation
	- the <sup>p</sup>hysical configuration of the model
	- which model variables are to be saved

#### namelist groups

• A namelist group looks like this:

&control lcouple=T locean=F mstep=20 nsstop=0 ndstop=1 lastmonth=0 months=0 nrad=6 &end

#### nano

- nano is <sup>a</sup> simple Linux text editor
- To edit <sup>a</sup> file, enter the command:

nano <file>

- Some basic nano commands are:
	- Ctrl-G Get Help
	- Ctrl-O Write (Save)
	- Ctrl-X Exit

#### Exercise 1: nano

• Change to the directory containing the test scripts:

cd ~/CSIRO\_Mk3L/version-1.2/core/control/

• Create <sup>a</sup> copy of one of the control files, using <sup>a</sup> command such as:

cp input\_cpl\_1day input\_copy

• Use nano to examine and edit this file.

locean, lcouple

These parameters determine the mode in which the model is to run:

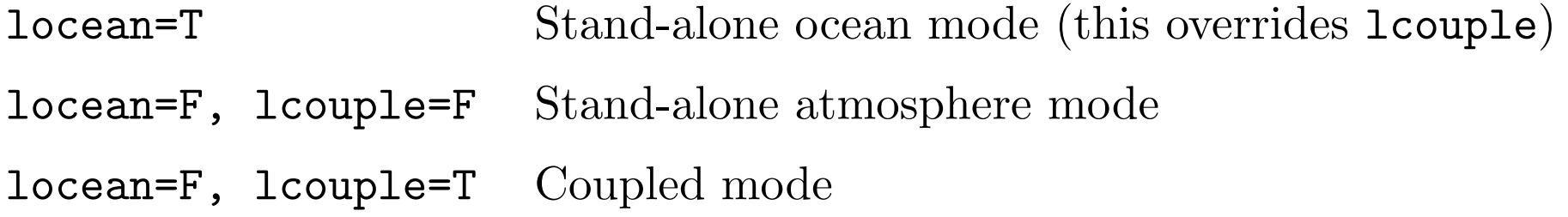

nsstop, ndstop, lastmonth, months

For the coupled model and stand-alone atmosphere model, these determine the duration of the simulation:

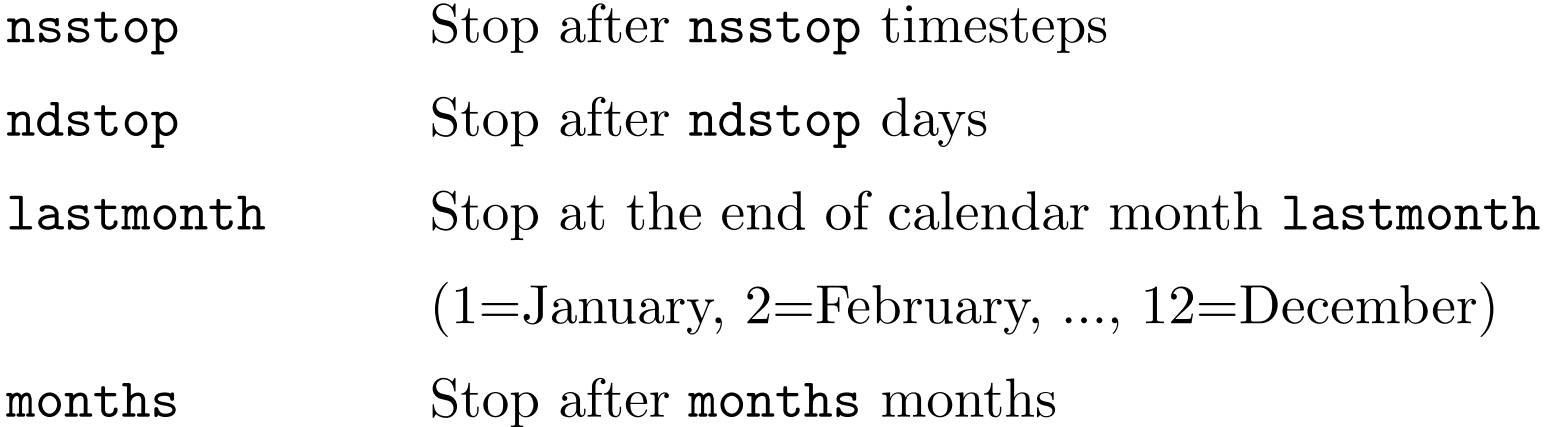

The first of these to have <sup>a</sup> non-zero value is the one which takes effect

iocmn, iocyr

For the stand-alone ocean model, these determine the duration of the simulation:

- $\texttt{iccm} < 12$  Stop after  $\texttt{iccm}$  months
- $\texttt{iccm} = 12$  Stop after  $\texttt{iccyr}$  years

bpyear, csolar

- bpyear specifies the epoch, in years before present (where the "present" is the year <sup>1950</sup> CE)
- csolar specifies the solar constant, in  $Wm^{-2}$

runtype

• runtype specifies the name of the experiment

### Atmosphere model output: monthly

• This is controlled by the parameter statsflag:

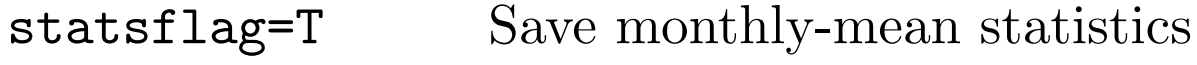

- statsflag=F Don't save this data
- The parameters in the group statvars control which variables are to be saved - see Section 4.2.3 of the Users Guide

#### Atmosphere model output: "daily"

• This is controlled by the parameters savehist and hist\_interval:

savehist=T Save "daily" statistics hist\_interval=1440 Save these statistics every 1440 minutes

- It's possible to save statistics at two different frequencies see Section 4.2.2 of the Users Guide
- The parameters in the group histvars control which variables are to be saved - see Section 4.2.4 of the Users Guide

#### Ocean model output

- The ocean model saves monthly-mean statistics only
- This is controlled by the parameters in the group osave e.g.
	- save\_temp=T Save the potential temperature save\_sal=T Save the salinity save\_over=T Save the meridional overturning streamfunctions
- See Table 4.11 of the Users Guide

#### Exercise 2: Basic namelist options

• Look at the control files in the following directories:

~/CSIRO\_Mk3L/version-1.2/core/control/ ~/week2/exp0?/

• Find the following parameters, and see how the values differ:

locean, lcouple nsstop, ndstop, lastmonth, months iocmn, iocyr bpyear, csolar runtype

# Auxiliary files

## Changing the atmospheric  $\mathbf{CO}_2$  concentration

- The  $CO<sub>2</sub>$  transmission coefficients are read from an auxiliary file
- These files are generated by the utility radint
- To compile and initialise this utility, change to the following directory:

cd ~/CSIRO\_Mk3L/version-1.2/pre/co2/

• Now enter the commands:

make

./pset -n <sup>18</sup>

## Changing the atmospheric  $\mathbf{CO}_2$  concentration

• To generate the auxiliary file for an atmospheric  $CO<sub>2</sub>$  concentration of <concentration> ppm, enter the command:

./radint -c <concentration>

• For example, for a  $CO<sub>2</sub>$  concentration of 280 ppm:

 $\frac{1}{2}$  /radint -c 280

• This generates <sup>a</sup> file called co2\_data, which you should rename

## Applying freshwater hosing

• To apply freshwater hosing, use these namelist parameters:

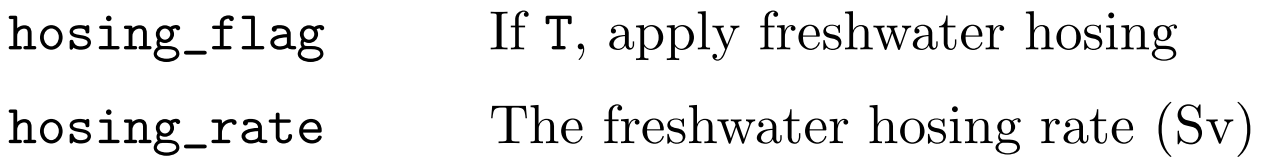

- You must also supply the auxiliary file hosemask
- A sample auxiliary file is provided with the model:

~/CSIRO\_Mk3L/version-1.2/core/data/atmosphere/hosing/hosemask

# Design your own experiment Part 1

## Design your own experiment - Part 1

- Design your own experiment.
- Run the coupled model for six months on 4 cores.

# Analysing your experiments

#### Advanced Ferret commands

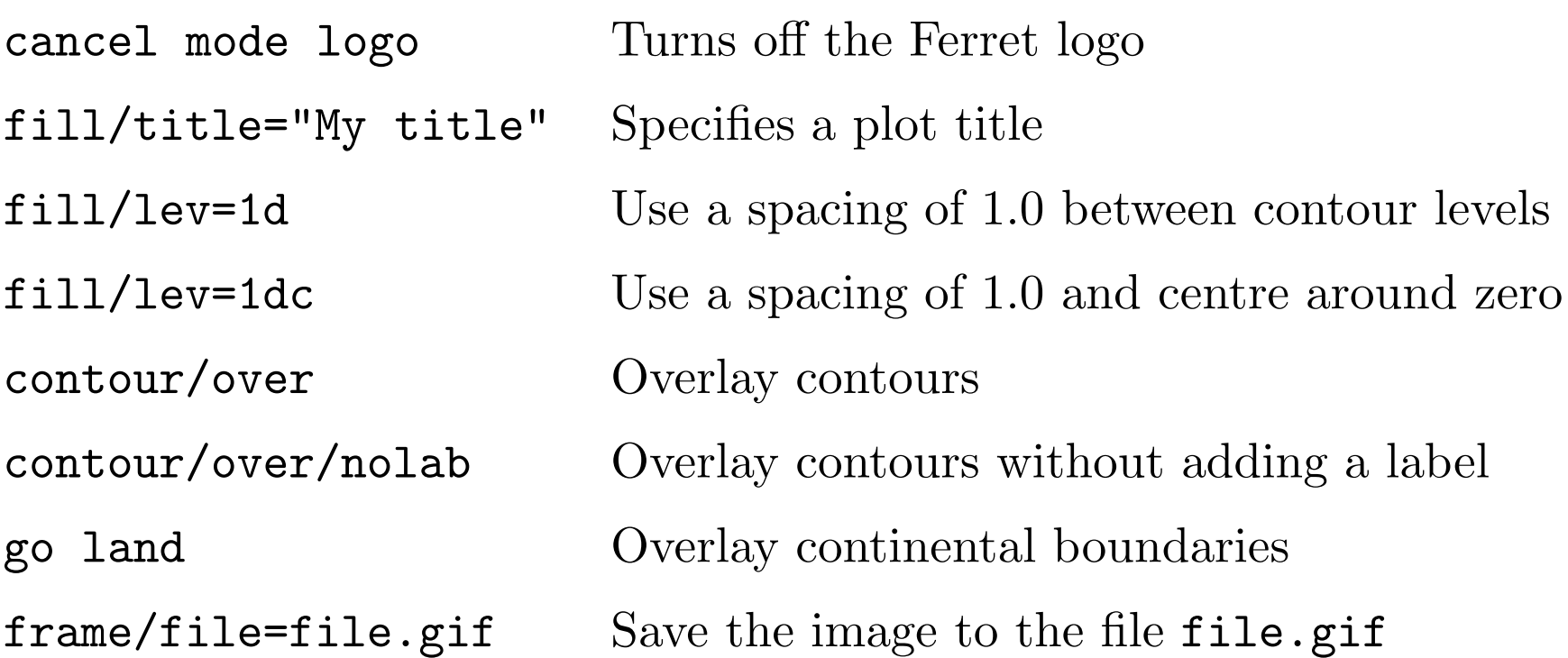

• Much, much, much more at:

http://ferret.pmel.noaa.gov/Ferret/documentation/users-guide

#### Exercise 3: Advanced Ferret commands

• Load and run Ferret:

module load ferret ferret

• Within Ferret, load the sample atmosphere model output:

yes? use stsc\_spi62.nc

#### Exercise 3: Advanced Ferret commands

• Type the following commands:

```
yes? cancel mode logo
yes? fill/title="Screen temperature (K)" tsc[k=@ave,l=@ave]
yes? go land
yes? frame/file=temperature.gif
```
• Now try generating some different plots...

#### Getting files from tensor

- Launch PSFTP:
	- Programs <sup>&</sup>gt; PuTTY <sup>&</sup>gt; PSFTP
- Change to the H drive on your local machine:
	- psftp> lcd h:
- Connect to tensor:
	- psftp> open tensor.maths.unsw.edu.au
- Log in using your zNumber and zPass
- Change to the appropriate directory on tensor e.g.
	- psftp> cd ~/week2
- Get the file you want e.g.
	- psftp> ge<sup>t</sup> temperature.gif

## Exercise 4: Analyse your experiment

- Now that you know what you did last week, analyse the output of your experiment.
- Did it work?
- Use Ferret to plot the output of the model.
- Generate some GIF images and copy the files back to your local machine.

# Advanced configuration

## Summary: Basic configuration

- What we've covered so far:
	- How to configure the model via the control file
	- $-$  How to change the atmospheric  $CO<sub>2</sub>$  concentration by generating a new auxiliary file
	- How to apply freshwater hosing
- This enables you to vary:
	- the epoch
	- the solar constant
	- the atmospheric CO <sup>2</sup> concentration
	- the freshwater flux into the ocean
	- which model statistics are saved

#### Advanced configuration

- There are three other ways of configuring aspects of the model:
	- Modify the other auxiliary files
	- Modify the restart file(s)
	- Modify the source code

#### Auxiliary files: atmosphere model

- Bottom boundary conditions:
	- Sea surface temperatures (ssta.nc )
	- Ocean currents (ocuv.nc )
	- Topography (psrk.nc )
	- Albedo (albedo.nc )
	- Vegetation and soil types (sib\*.nc )
- Radiative boundary conditions:
	- $\rm CO_{2}$  transmission coefficients (co2\_datafile)
	- Ozone mixing ratios (amip2o3.dat )

### Auxiliary files: ocean model

- Upper boundary conditions:
	- Sea surface temperatures (sst.nc )
	- Sea surface salinities (sss.nc )
	- Surface wind stresses (stress.nc )
- Bottom boundary conditions:
	- Bathymetry (orest.nc restart file)

#### Auxiliary files: coupled model

- Bottom boundary conditions:
	- Topography (psrk.nc, landrun21 )
	- Bathymetry (orest.nc )
	- Albedo (albedo.nc )
	- Vegetation and soil types (sib\*.nc )
- Radiative boundary conditions:
	- $\rm CO_{2}$  transmission coefficients (co2\_datafile)
	- Ozone mixing ratios (amip2o3.dat )
- Freshwater hosing (hosemask )
- Flux adjustments (dtm.nc, \*cor.nc )

#### Examples of advanced configuration

- Applying anomalies within the atmosphere and ocean models: – modify the SSTs, SSSs, currents, wind stresses
- Applying anomalies within the coupled model:
	- modify the flux adjustments
- Configuring the model for a different era:
	- modify the topography and bathymetry
	- modify the albedo, and the vegetation and soil types
	- modify the epoch, solar constant, CO <sup>2</sup> transmission coefficients, ozone mixing ratios
	- issues with restart files, spin-up procedures and flux adjustments

# Design your own experiment Part 2

#### Design your own experiment - Part 2

- Analyse the output of your experiment.
- Did it work? If not, why not?
- Use Ferret to plot the output of the model.
- If it worked, now run it for 10 years (or longer!).
- If it didn't work, try again.